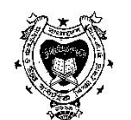

## gva vg K I D''P gva vg K vk ¶v tewl©i vR kvnx http://www.rajshahieducationboard.gov.bd

## Online G cix¶y\_x<sup>p</sup> i Dcw~Z, Abrw~Z, em®vi, e enwiK b¤t tc0Y, G WwgU KW @wZj Ges welq wfwEK wktiwbygmn hyeZxq Z\_" ciuqvKitYi Rb" †K>`ªmwPe‡`i ciZ wetkI wbt`Rbvt

- 1 | ivRkvnx wk¶v tevtWP I tqe-GtWm htt://www.rajshahieducationboard.gov.bd tZ COek Ki "b | I tqe GtWmG wKK Kivi ci ÷ vUwm erti AtbK ti v Information Gi ga" t\_tK Exam Attendance G wKK Ki "b|
- 2 Exam Attendance-G KK Kivi ci Username Ges Password PvBte | GLvtb Username Gi RvgMvg Centre Code/Institute Code Ges Password Gi RyqMyq Institute/Centre Institute Gi First Password (Reg/Form Fillup Gi Password) UvBc Ki "b| GLutb j | bxq Centre Code t`qvi mut\_mut\_ Centre Name Display Ki te| Gevi Login G wKK Ki "b|
- 3 Login-G MKK Kivi ci GKNU evi † Lv hyte tmLytbt

Top Sheet **Attendance Sheet** Daily Exam Status **Practical Mark Cancel Admit** Logout

- K) Cancel Admit-G (th mg<sup>-</sup>-G WwgU Kw<sup>o</sup>AwZwi<sup>3</sup>/Admit ewzj nte tm t¶tî) wKK Kitj GKwU tgbyAwnte, tmLytb Roll No Gi N‡i ewZj KZ tivj UvBc K‡i cv‡k Cancel-G wKK Ki‡j Do you want to Cancel Yes A\_ev No Gi'c GKwU Message Awn‡e Yes WKK Kiti Cancel nte Ges No WKK Kiti Cancel nte by Gfite GtKi ci GK tivi UvBc Kti Cancel Kiv hite GLith tivj UvBc Kti Cancel-G wKK Kivi ci D<sup>3</sup> tivj fy ntj tKvb fyteB mstkvab Kiv hyte by
- L) Attendance Sheet-G MKK Kivi ci th View Amte tmLvb t tk GKW GKW Roll Sheet wo U Kiv hyte GK mst 1/2 GKwaK/mKj Qvl /Qvl xi Attendance Sheet wcW Kitz PvBtj Download All wKK Kitz nte Ges Download Sheet Awnte GLutb Click Kti Open/Save K will Awnte, tmLutb Save Select Kti Ok w ti KtgK wow.tlli qta mKj Attendance Sheet Download ntg hyte cti GKW Zip File cyl gy hyte H Zip File G Double WKK Kitj Auto Unzip ntg hyte D<sup>3</sup> dyBj Open K‡i cțiv dvBj wcW Ki"b A\_ev Roll Search K‡i Attendance Sheet wcW Kiv hvte Gfvte GKUv GKUv K‡i Roll Search K‡i wcW Ki‡Z cvi‡e
- M) Daily Exam Status-G Click K‡i, Subject Code mn Theory Select K‡i Submit Ki "b|

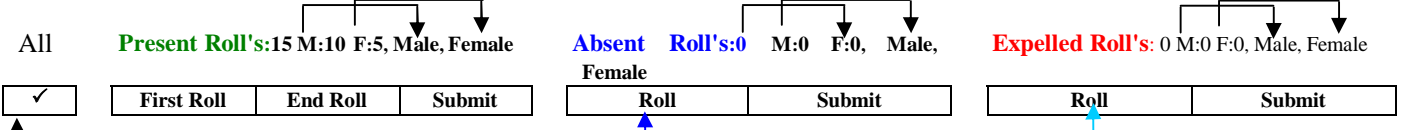

- <sup>L</sup> Click Ki‡j mKj QuÎ/QuÎx Present n‡e A\_ev Roll Range w`‡q Submit K‡i Present Ki|v hv‡e, hv ub‡P Roll ti vi mvq‡b P(Present) : Lute | hw tKub Roll tK Absent KitZ ng ZLb Absent Gi Nti Roll witL Submit w tj D<sup>3</sup> tivj wU Absent ntg hyte Ges whtp Roll Gi myqth A(Absent) tj Ly Aymte hw`tKyb Roll Expelled ng ZLb Expelled Gi Nti Roll witL Submit w`#j D<sup>3</sup> tivjwU Expelled ntg hyte GeswbtP Roll Gi mygtb E(Expelled) tj Ly Aymte Absent/Present/Expelled Roll hyPyB K‡i mwVK n‡j Save-G wKK Ki"b| GKevi Save-G wKK Ki‡j 2q evi Avi Kiv hv‡e bv| Save-G wKK bv K‡i ewni/ Logout Ki‡j Data Gi †Kvb KvR n‡e bv| ZLb cbivq KvRwU Ki‡Z n‡e| ‡h mKj wel‡qi MCQ Av‡Q, Zv‡`i Rb GKBfv‡e Select Course G Witg Subject mn MCO G Submit K<sup>t</sup>i MCO Gi KvR Kiv hyte
- N) Top Sheet-G WKK Ki "b Ges wbtp Select Course Witq Subject Code mn Theory G WKK Ki "b| GKW ent statu KZRb" cix(V\_xP tivj AutO Zv wmwiqvj Abhuqx mwwRtq c0tq ii"i tivjwU UvBc Ki"b Ges cti D<sup>3</sup> #Ui tktli tivjwU UvBc Kti Submit-G WKK Ki"b| GLutb D<sup>3</sup> Roll Range Gi gta hw Abru<sup>-</sup>Z I em<sup>-</sup>wi tivi utK Zunti Absent Gi Nti Abru<sup>-</sup>Z Roll # Lute Avi Expelled Gi N‡i Expelled Roll ‡ Lute | Generate Sheet G wKK Ki‡j wcW Gi Rb tabyAwnte Ges Sheet wcW Kiv hute A ev Close K<sub>1</sub>i chiva Top Sheet Generate Kiv hyte Avevi tayu Qv 7Qv iv msL'v cwieZ® K<sub>1</sub>i Top Sheet Generate Kiv hute | th mKj weltgi MCQ Aut0, Zut i Rb GKBfute Select Course G wltg Subject mn MCQ G Submit Kti MCQ Gi KvR Kiv hvte| (3| N) Gi KvR Kivi AvtM M b¤ti i KvR Aek B KitZ nte)
- 0) Practical Mark-G KK K‡i welq Select Ki b th Z "Awnte GLuth Roll Ges Mark GwU'Kivi mthwl WKte Upload mark click K‡i CSV format data upload Ki‡Z cu‡ib Ges cüquR‡b CSV format (Roll No, Marks, Subject Code) ‡ ‡L whith  $Z$  cutib A ev Download Students without Marks G Click Kitj hut i Marks bub tm mKj Data A Fr Roll download n‡e, GB File G Marks Posting w tq Upload Marks Gi qua tq Aí mqtq mKj Data Upload Kiv hute | Zte mKj Data Upload Kivi ci Avevi hw Download without Marks G Click K‡i, ‡Kvb Roll G qvK©bv ytK Zvn‡j H Roll wiB Download n‡e | Download All-Marks G click Ki‡j qvK<sup>o</sup>l duKv mKj Data Download n‡e | GwU'nl qvi mv‡\_mv‡\_Auto Save ntq hute | cüquRtb wcüU Kiv hute Ges mstkuab Kiv hute | hwì Mark Sheet wìtZ fj nq Zuntj bZb Kti mstkuaxZ Roll I Mark w ‡Z n‡e Ges Refresh Ki‡j mwk † Ly‡e | A ev mark Gi Dci Double click K‡j mark ms‡kvab Kiv hyte |
- P) KvR tk‡l tei n‡Z PvB‡j Logout K‡i tei n‡Z n‡e|